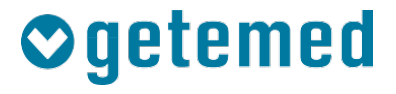

# Gebrauchsanweisung

User

# **PhysioGate® PG 2000**

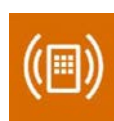

Revision 05 DE

Kardiologische Funktionsdiagnostik Vitalfunktions-Monitoring **Telemonitoring** 

# **Inhaltsverzeichnis**

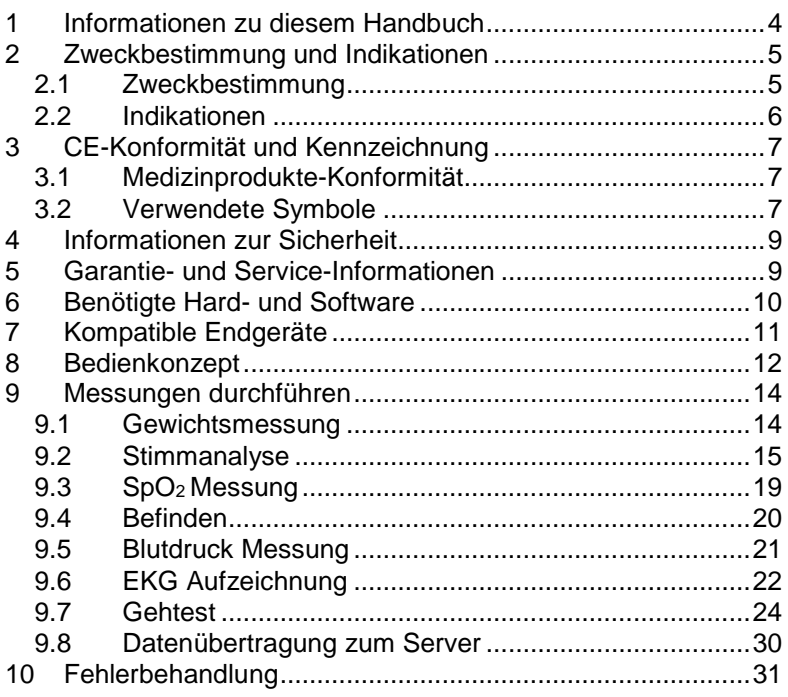

### <span id="page-3-0"></span>**1 Informationen zu diesem Handbuch**

Dieses Handbuch wird veröffentlicht von

GETEMED Medizin- und Informationstechnik AG Oderstr. 77, 14513 Teltow, Deutschland.

Die Informationen in diesem Handbuch gelten für den Monitor PhysioGate PG 2000.

Android ist eine Marke von Google LLC. Die Bluetooth®-Wortmarke und -Logos sind eingetragene Marken von Bluetooth SIG, Inc. und die Verwendung dieser Marken durch GETEMED erfolgt unter Lizenz. PhysioGate ist ein Warenzeichen von GETEMED.

Andere Firmen- oder Produktnamen, die hier erwähnt werden, sind Warenzeichen Ihrer jeweiligen Rechteinhaber.

### **Revisionshistorie**

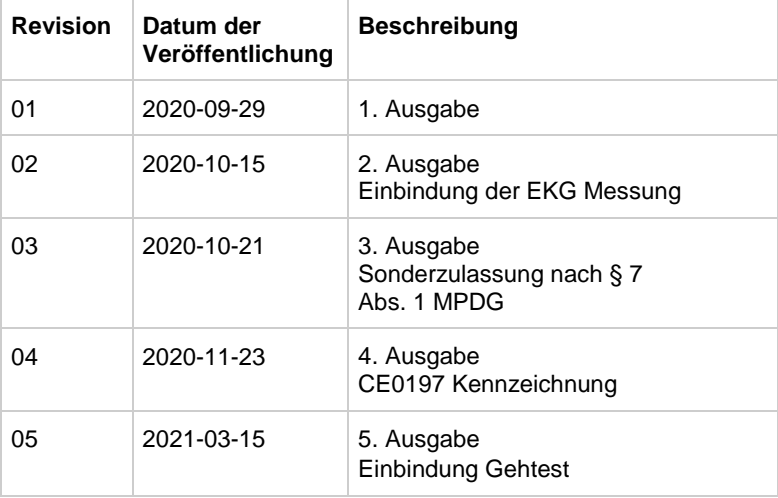

## <span id="page-4-0"></span>**2 Zweckbestimmung und Indikationen**

### <span id="page-4-1"></span>2.1 Zweckbestimmung

Der PhysioGate PG 2000 Monitor dient dazu, Daten von verschiedenen nicht-invasiven Vitalparametermessgeräten, wie Blutdruckmessgeräten, Waagen, EKG-Geräten, zu empfangen. Darüber hinaus ermöglicht die grafische Benutzeroberfläche des Geräts dem Patienten die manuelle Eingabe einer Selbsteinschätzung seines aktuellen Gesundheitszustands sowie das Öffnen anderer Anwendungen wie z.B. Sprachaufzeichnung oder Aktivitätstest. Alle vom PhysioGate PG 2000 Monitor erfassten Daten werden angezeigt und an eine entfernte Einrichtung wie z.B. ein telemedizinisches Zentrum, ein Krankenhaus oder eine krankenhausähnliche Einrichtung übertragen, damit das medizinische Personal täglich diagnostische und therapeutische Entscheidungen treffen kann. Bei den Patienten handelt es sich um Erwachsene, die sich in ihrer häuslichen Umgebung befinden. Der Monitor darf jeweils nur von einem Patienten gleichzeitig verwendet werden. Das Gerät soll in erster Linie von erwachsenen Patienten bedient werden, die in der Anwendung geschult wurden. Andere Bediener sind medizinisches Fachpersonal, geschultes Pflegepersonal und Servicetechniker.

Das Gerät ist nicht für die Echtzeit-Überwachung vorgesehen. Das PhysioGate PG 2000 gibt im Notfall keinen Alarm aus. Abhängig von der Verfügbarkeit eines Mobilfunknetzes oder anderer Netzwerke (z.B. Internet) kann es zu Verzögerungen bei der Datenübertragung kommen. Einstellungen oder Einstellungsänderungen werden von einer medizinischen Fachkraft oder von einem geschulten Servicetechniker vorgenommen. Nur Vitalparametermessgeräte oder Anwendungen, die von GETEMED validiert wurden, können in Verbindung mit dem PhysioGate PG 2000 verwendet werden**.**

### <span id="page-5-0"></span>**Indikationen**

Der PhysioGate PG 2000 ist für die diagnostische Beurteilung erwachsener Patienten mit asymptomatischen und/oder symptomatischen Störungen im Zusammenhang mit Herz-Kreislauf-Erkrankungen (z.B. chronische Herzinsuffizienz) indiziert.

Der PhysioGate PG 2000 ist indiziert, um den Gesundheitszustand eines Patienten über einen bestimmten Zeitraum zu überwachen und Veränderungen des Gesundheitszustands zu erkennen.

Der PhysioGate PG 2000 ist für die tägliche Auswertung von Daten indiziert, um die Interaktion zwischen Patient und medizinischem Personal zu verbessern.

Der PhysioGate PG 2000 ermöglicht es dem Patienten, eine tägliche Messung durchzuführen und die folgenden Vitalparameter zu übertragen:

- Körpergewicht
- Blutdruck
- EKG
- Selbsteinschätzung
- $\cdot$  SpO<sub>2</sub>

Darüber hinaus können auch andere Anwendungen wie eine Sprachaufzeichnung oder ein Aktivitätstest durchgeführt werden, um Schwankungen im allgemeinen Gesundheitszustand des Patienten zu identifizieren.

Der PhysioGate PG 2000 ist nicht für Patienten indiziert, deren klinischer Zustand eine kontinuierliche Überwachung physiologischer Vitalparameter erfordert, bei denen die Art der Schwankungen so beschaffen ist, dass sie zu einer unmittelbaren Gefahr für den Patienten führen könnten.

# <span id="page-6-0"></span>**3 CE-Konformität und Kennzeichnung**

#### <span id="page-6-1"></span>**Medizinprodukte-Konformität**  $3.1$

Das CE-Kennzeichen und die Registrierungsnummer der Benannten Stelle zeigen, dass sich das Medizinprodukt in Übereinstimmung mit den grundlegenden Anforderungen der EU Richtlinie 93/42/EWG (MDD) befindet.

### <span id="page-6-2"></span>**Verwendete Symbole**

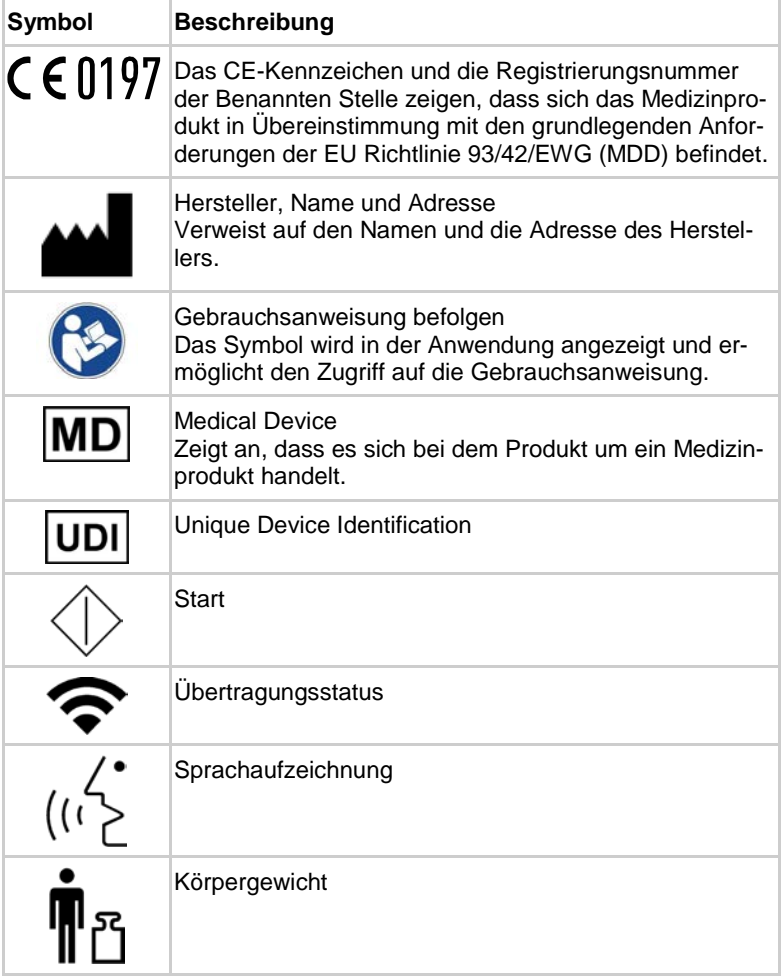

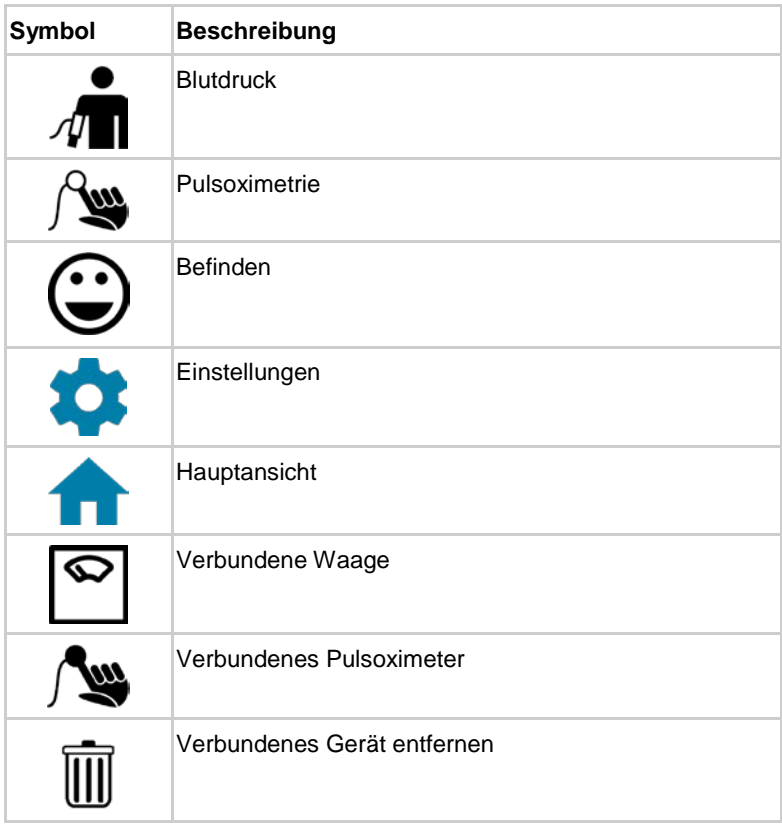

# <span id="page-8-0"></span>**4 Informationen zur Sicherheit**

Für eine sichere Arbeitsweise mit dem PhysioGate PG 2000 beachten Sie bitte die nachfolgenden Vorsichtsmaßnahmen und Hinweise.

Die Begriffe "Warnung" und "Vorsicht" werden in dieser Gebrauchsanweisung verwendet, um Risiken und die Schwere einer Bedrohung anzuzeigen. Ein Risiko ist als Quelle einer möglichen Verletzung einer Person definiert.

WARNUNG kennzeichnet ein mögliches Risiko oder eine unsichere Vorgehensweise, die, wenn nicht vermieden, zum Tod oder zu einer schwerwiegenden Verletzung führen kann.

VORSICHT kennzeichnet ein mögliches Risiko oder eine unsichere Vorgehensweise, die, wenn nicht vermieden, zu einer leichten Verletzung oder zu einer Beschädigung des Produkts oder anderer Sachen führen kann.

HINWEIS kennzeichnet Anwendungshinweise oder andere nützliche Informationen, um sicherzustellen, dass Sie das Produkt in vollem Umfang nutzen können.

## <span id="page-8-1"></span>**5 Garantie- und Service-Informationen**

Wenn Sie einen unerwarteten Betriebszustand oder unerwartete Vorkommnisse feststellen oder wenn Sie technische Unterstützung benötigen, kontaktieren Sie den Hersteller unter der folgenden Adresse:

GETEMED Medizin- und Informationstechnik AG Oderstr. 77, 14513 Teltow, Deutschland www.getemed.de

# <span id="page-9-0"></span>**6 Benötigte Hard- und Software**

PhysioGate PG 2000 läuft auf Tablet-PCs, die den folgenden Mindest-Anforderungen entsprechen:

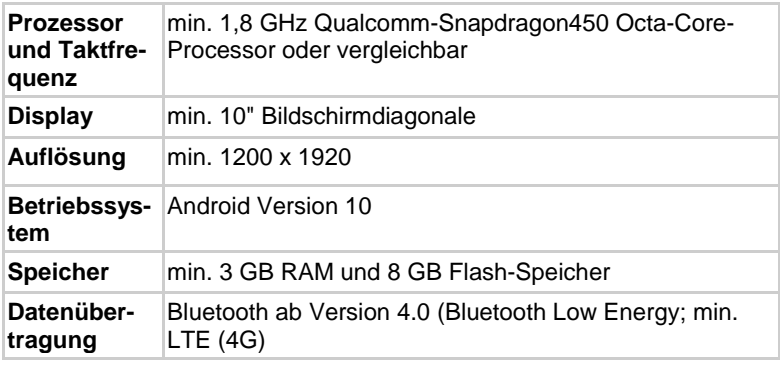

PhysioGate PG 2000 läuft zudem auf Smarthphones, die den folgenden Mindest-Anforderungen entsprechen:

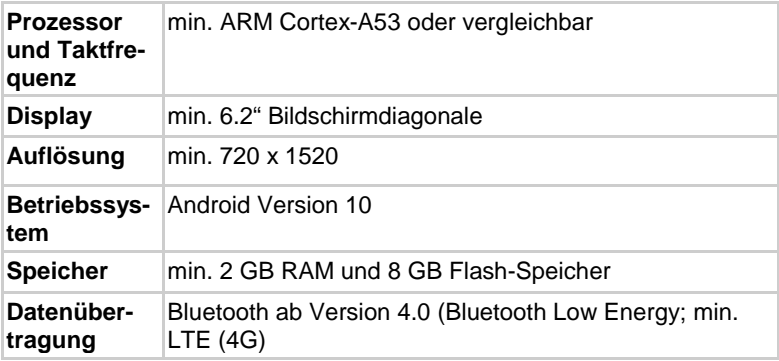

# <span id="page-10-0"></span>**7 Kompatible Endgeräte**

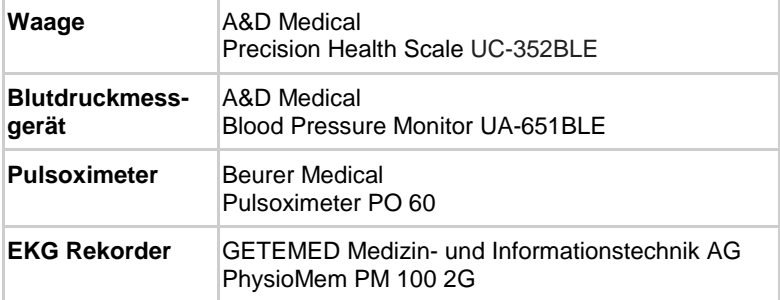

## <span id="page-11-0"></span>**8 Bedienkonzept**

Für eine fehlerfreie Funktion von PhysioGate PG 2000, muss die "Standort" und "Bluetooth" Berechtigung auf Ihrem Tablet-PC/Telefon angeschaltet sein.

Wenn Sie den Background-Modus nutzen möchten, stellen Sie sicher, dass Ihr Tablet-PC/Telefon am Strom angeschlossen ist. Der Background-Modus ermöglicht das Empfangen und Weiterleiten von Messwerten mit ausgeschaltetem Display. Stellen Sie sicher, dass das Display mind. alle 3 Tage angeschaltet wird.

### VORSICHT

PhysioGate PG 2000 startet automatisch nach dem Einschalten des Tablet-PCs/Telefons und läuft permanent im Hintergrund.

Weiterhin kann PhysioGate PG 2000 durch Antippen des App-Icons geöffnet werden.

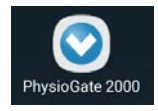

Auf der Startseite wird das nachfolgend dargestellte Dashboard als der zentrale Bildschirm von PhysioGate PG 2000 angezeigt. Von hier aus können alle Funktionen erreicht werden. Außerdem zeigt das Dashboard anstehende und erledigte Aufgaben an.

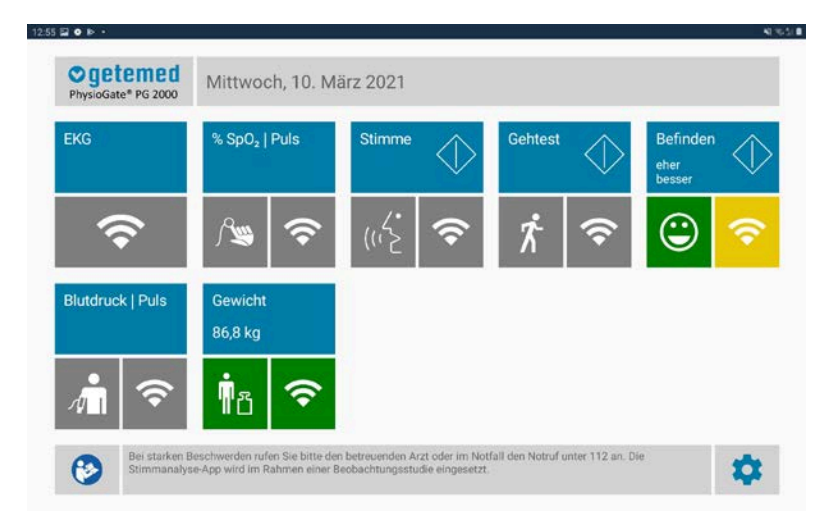

Auf der Startseite sind den verschiedenen Messtypen Felder zugeordnet. Die meisten Parameter erhalten ein Feld für die Messung (links) und ein weiteres Feld für die Übertragung (rechts). Nur beim EKG gibt es ausschließlich das Feld für die Übertragung.

Das Feld Messung hat als Symbol immer ein Icon, das folgende Farben annehmen kann:

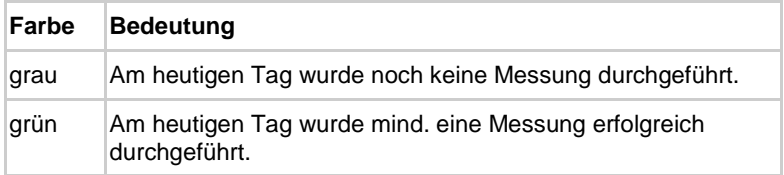

Das Feld Übertragung hat ein Symbol für den Übertragungsstatus und kann folgende Farben annehmen:

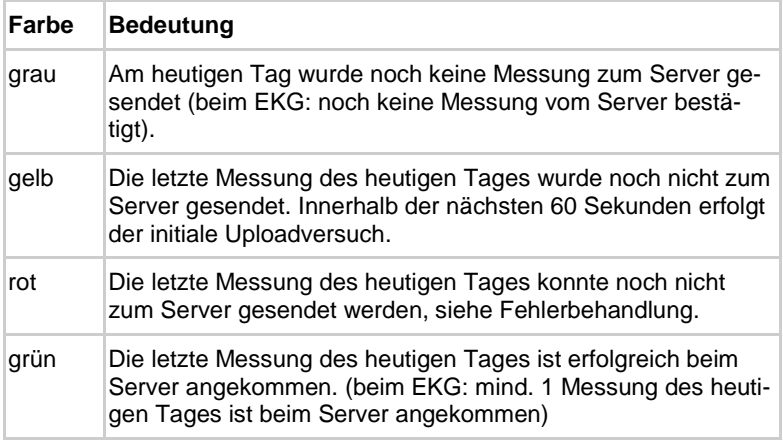

# <span id="page-13-0"></span>**9 Messungen durchführen**

#### <span id="page-13-1"></span> $9.1$ **Gewichtsmessung**

Um eine Gewichtsmessung durchzuführen, befolgen Sie die mitgelieferte Gebrauchsanweisung des Herstellers.

Nach einer Messung entsprechend der Gebrauchsanweisung des Herstellers wird der Messwert automatisch an PhysioGate PG 2000 übertragen und im Feld Gewicht angezeigt.

Das Feld für Messung wird grün und das Feld für die Übertragung gelb. Sobald die Messung erfolgreich zum Server übermittelt wurde, wird das Feld für die Übertragung grün.

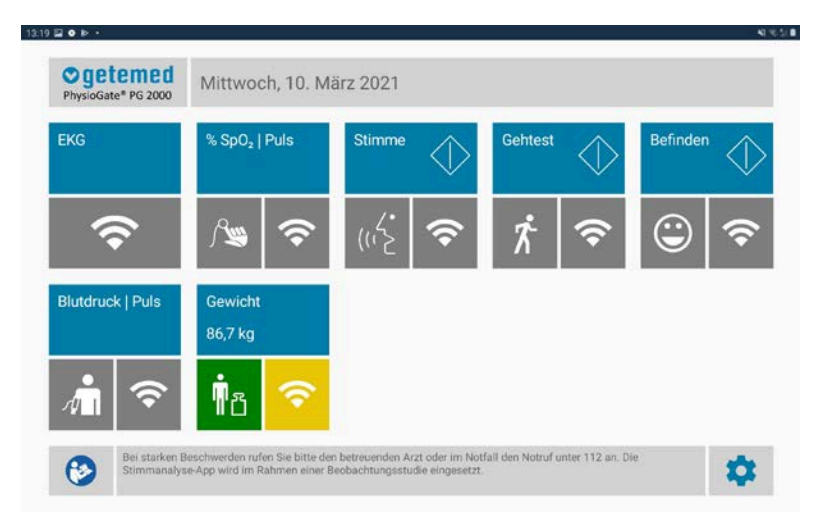

### <span id="page-14-0"></span>**Stimmanalyse**

### **HINWEIS**

Die Stimmanalyse-App wird im Rahmen einer Beobachtungsstudie eingesetzt.

Starten Sie die Stimmanalyse durch Antippen des Symbols  $\mathbb O$  im Feld Stimme auf der Startseite.

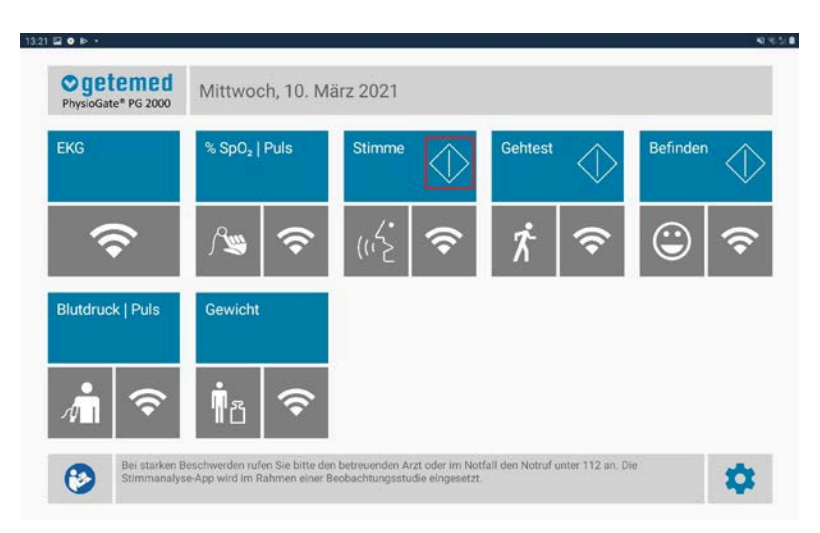

Danach öffnet sich eine Seite mit Hinweisen zur Bedienung. Lesen Sie diese aufmerksam durch.

Durch Tippen auf die Schaltfläche TÄGLICHE AUFNAHMEN STARTEN beginnen Sie die Übungen.

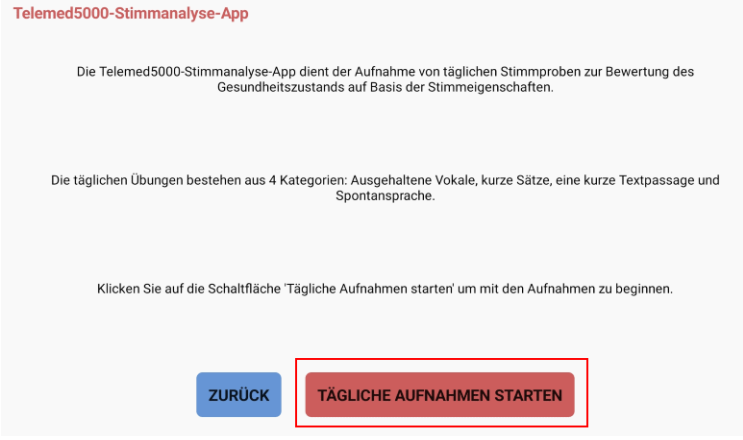

Am unteren Bildschirmrand finden Sie drei Schaltflächen zur Steuerung.

Nach Tippen auf die Schaltfläche AUFNAHME beginnen Sie mit dem Sprechen. Ein Fortschrittsbalken gibt Auskunft über die Dauer der laufenden Aufnahme (orange) und über die gewünschte Aufnahmedauer (grau).

Mit Tippen auf die Schaltfläche STOPP beenden Sie die Aufnahme. Durch Tippen auf die Schaltfläche WEITER gelangen Sie zur nächsten Übung.

### VORSICHT

Für eine gute Aufnahmequalität legen sie den Tablet-PC mit nachhinten geklappter Stütze vor sich.

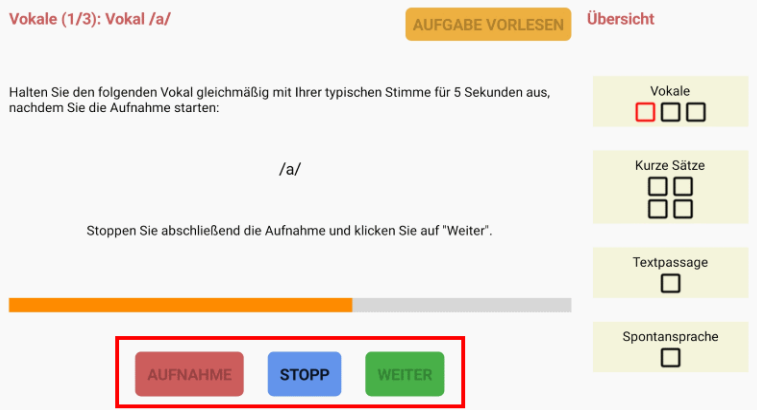

Durch Tippen auf die Schaltfläche AUFGABE VORLESEN wird die Aufgabestellung vorgelesen.

Die Kontrollkästchen rechts zeigen Ihnen, welche Aufgaben erledigt sind und welche noch durchgeführt werden sollen.

Wenn alle Kontrollkästchen grün sind, ist die tägliche Übung beendet. Tippen Sie auf die Schaltfläche OK, um zurück zur Startseite zu gelangen.

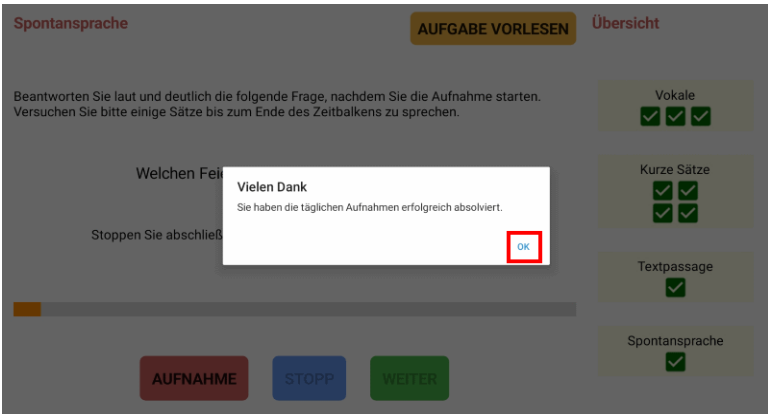

Nach erfolgreicher Durchführung des Stimmtests wird das Feld Messung grün und das Feld Übertragung gelb angezeigt

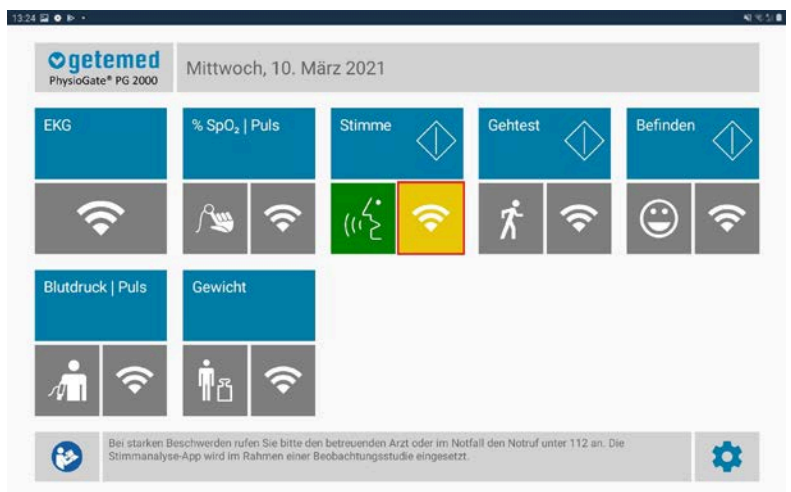

Sobald die Messung erfolgreich übermittelt wurde, wird das Feld Übertragung grün.

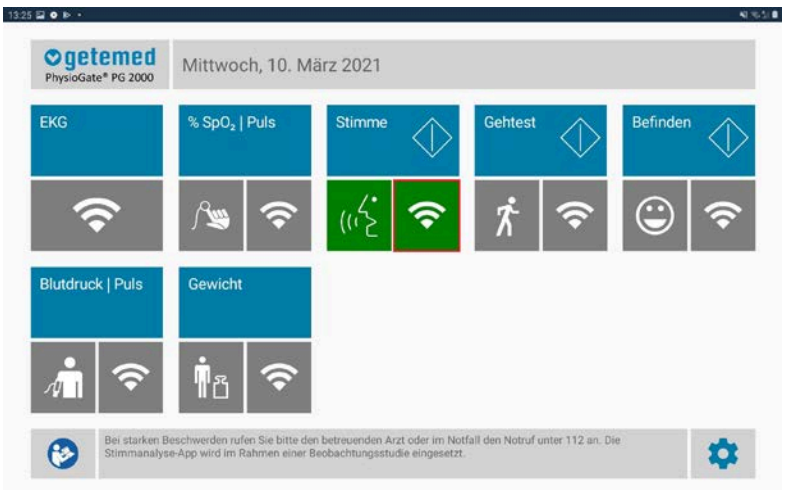

#### <span id="page-18-0"></span> $9.3$ **SpO2 Messung**

Um eine SpO2 Messung durchzuführen, befolgen Sie die mitgelieferte Gebrauchsanweisung des Herstellers.

Nach einer Messung entsprechend der Gebrauchsanweisung des Herstellers wird der Messwert automatisch an PhysioGate PG 2000 übertragen und im Feld SpO<sub>2</sub> angezeigt.

Das Feld für Messung wird grün und das Feld für die Übertragung gelb. Sobald die Messung erfolgreich zum Server übermittelt wurde, wird das Feld für die Übertragung grün.

### **HINWEIS**

Entfernen Sie den Finger aus der Fingeröffnung des Pulsoximters, um den Wert an PhysioGate PG 2000 zu übertragen.

### <span id="page-19-0"></span>**Befinden**

Die Selbsteinschätzung des eigenen Befindens wird auf der Startseite durch Antippen des Symbols  $\mathbb O$  im Feld Befinden gestartet.

Führen Sie die folgenden Schritte aus:

- Tippen Sie auf die Antwort-Schaltfläche (1), welche Ihrer Einschätzung zum derzeitigen Befinden entspricht.
- Die Eingabe wurde übernommen, wenn die gewählte Antwort-Schaltfläche umrahmt ist und die Schaltfläche Absenden (2) die entsprechende Farbe aufweist.
- Tippen Sie auf die Schaltfläche Absenden, um die Daten zum Server zu übertragen.
- Nach dem Absenden der Selbsteinschätzung wird die Startseite mit der ausgewählten Antwort für das Befinden angezeigt.

Die Selbsteinschätzung kann durch das Antippen des Symbols Hauptansicht (3) abgebrochen werden.

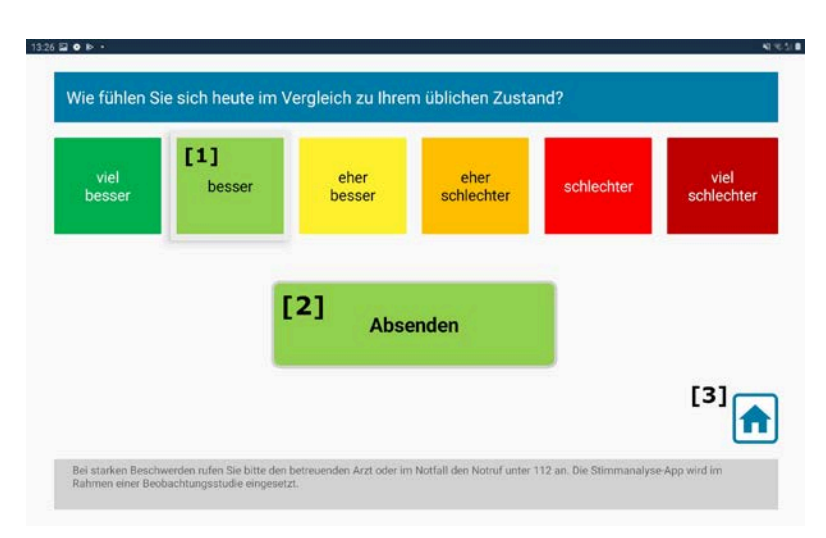

### <span id="page-20-0"></span>**Blutdruck Messung**

Um eine Blutdruck Messung durchzuführen, befolgen Sie die mitgelieferte Gebrauchsanweisung des Herstellers.

Nach einer Messung entsprechend der Gebrauchsanweisung des Herstellers wird der Messwert automatisch an PhysioGate PG 2000 übertragen und im Feld Blutdruck | Puls angezeigt.

Das Feld für Messung wird grün und das Feld für die Übertragung gelb. Sobald die Messung erfolgreich zum Server übermittelt wurde, wird das Feld für die Übertragung grün.

Wurde der Blutdruck-Monitor von Beginn an verbunden, so werden die Messdaten bei jeder durchgeführten Messung automatisch übertragen.

#### <span id="page-21-0"></span> $9.6$ **EKG Aufzeichnung**

Um eine EKG Aufzeichnung durchzuführen, befolgen Sie die mitgelieferte Gebrauchsanweisung des Herstellers.

Da die EKG-Messung direkt zum Server übertragen wird, gibt es in der Tagesübersicht keine Status-Box für die Messung. Physio-Gate PG 2000 prüft jedoch in regelmäßigen Abständen, ob am Server eine EKG-Messung empfangen wurde und zeigt dies, wie bei anderen Messungen, mit einem grün gefärbten Symbol für die Übertragung an.

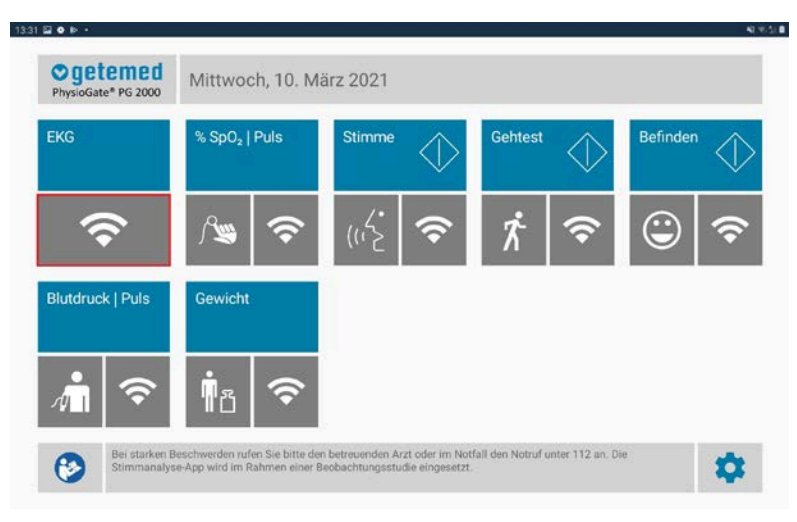

Beispiel: kein EKG vorhanden oder Abfrage nicht möglich.

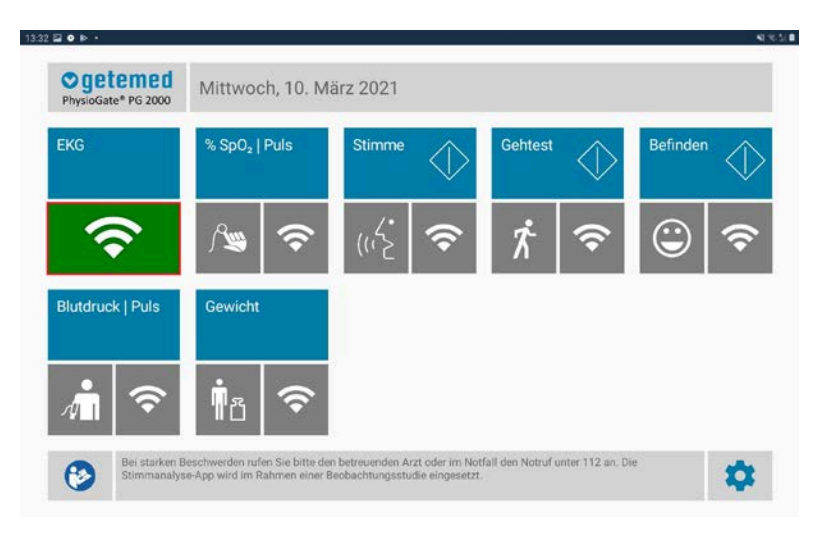

Beispiel: EKG für aktuellen Tag am Server verfügbar.

### **HINWEIS**

Die Überprüfung Übertragungs-Status ist nur möglich, wenn eine Verbindung zum FHIR-Server besteht. Daher bedeutet eine graue Statusanzeige lediglich, dass die Übermittlung nicht bestätigt werden kann.

### <span id="page-23-0"></span>**Gehtest**

Der folgende Abschnitt beschreibt die Durchführung des 6-Minuten Gehtests. Der Hersteller der Gehtest Anwendung ist AIT Austrian Institute of Technology GmbH.

Starten Sie den Gehtest durch Antippen des Symbols  $\bigcirc$  im Feld Gehtest auf der Startseite.

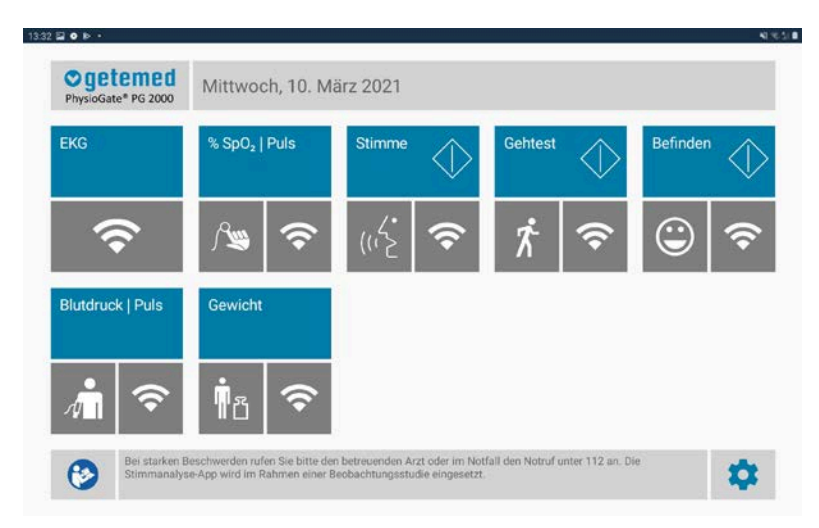

Anschließend erscheint der Haftungsausschluss. Um weiter zu gelangen, setzen Sie die drei Haken und klicken Sie anschließend auf "Weiter".

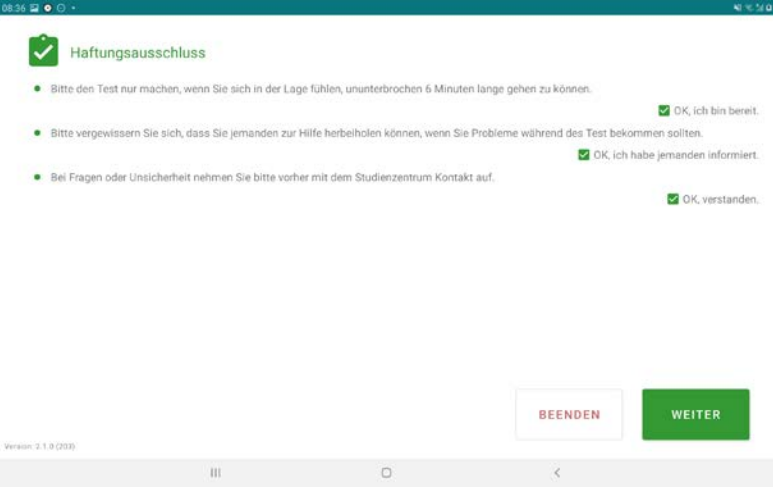

Klicken Sie "Weiter", nachdem Sie die Hinweise zum Gehtest gelesen haben.

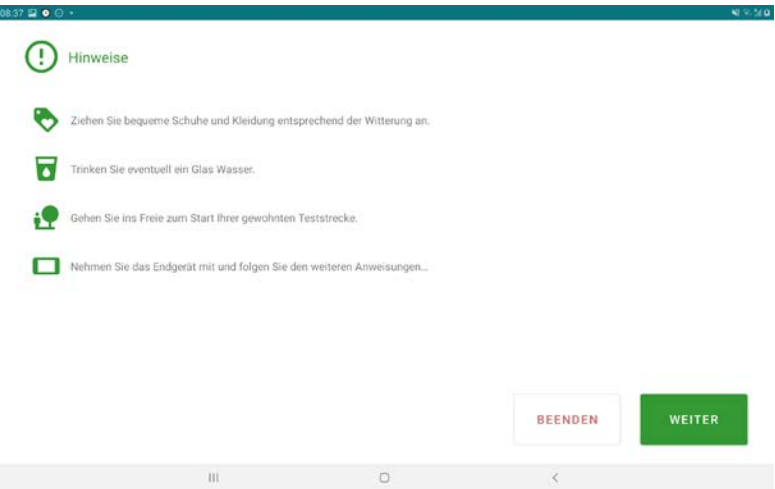

Daraufhin warten Sie bitte, bis der Start Button grün wird. Solange er noch grau ist, wird Ihr Standort ermittelt.

Ï

#### $\overline{\mathsf{z}}$ Vorbereitung

· Bitte führen Sie den Gehtest nur durch, wenn Sie sich gesundheitlich dazu in der Lage fühlen.

· Bitte halten Sie das Tablet ruhig und warten Sie, bis Ihr Standort erkannt wurde.

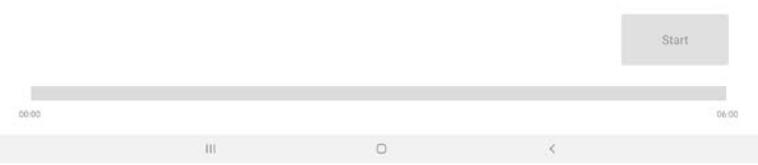

Sobald der Start-Button grün ist, können Sie über diesen den 6 minütigen Gehtest starten.

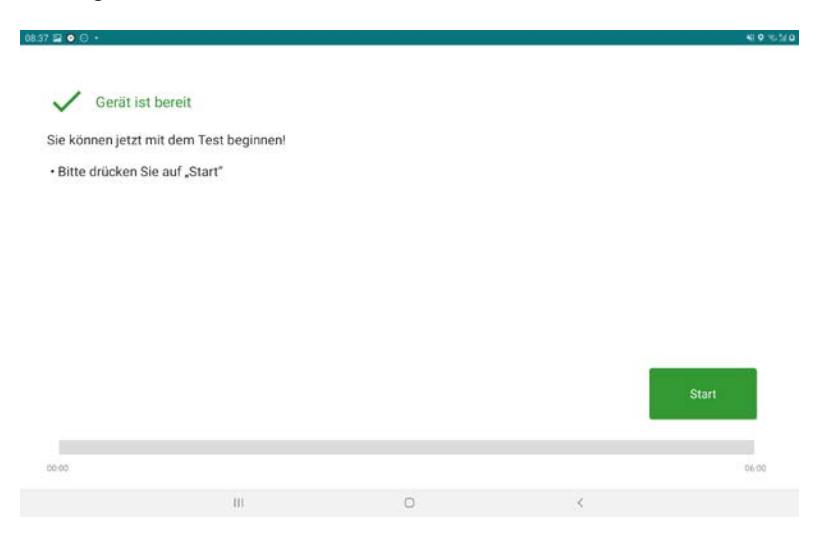

Führen Sie den Gehtest entsprechend den Anweisungen in der App durch.

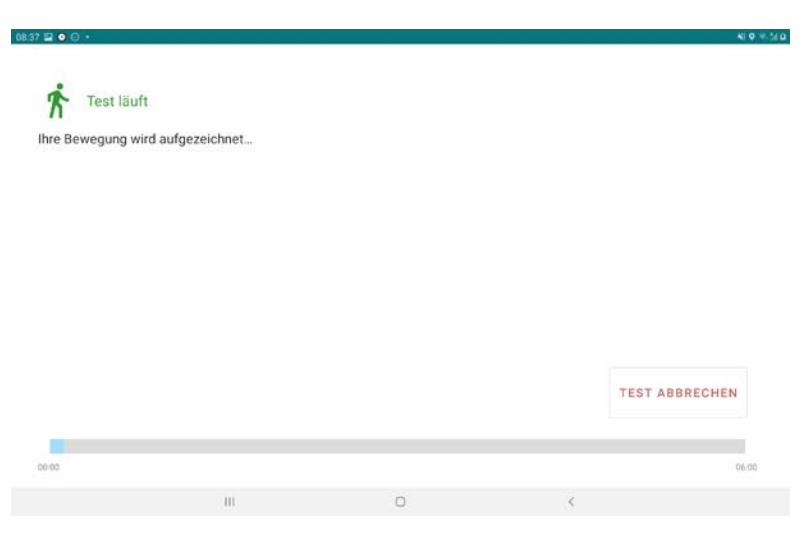

Nachdem der Test beendet ist, gelangen Sie über "Weiter" zu Ihrem Ergebnis.

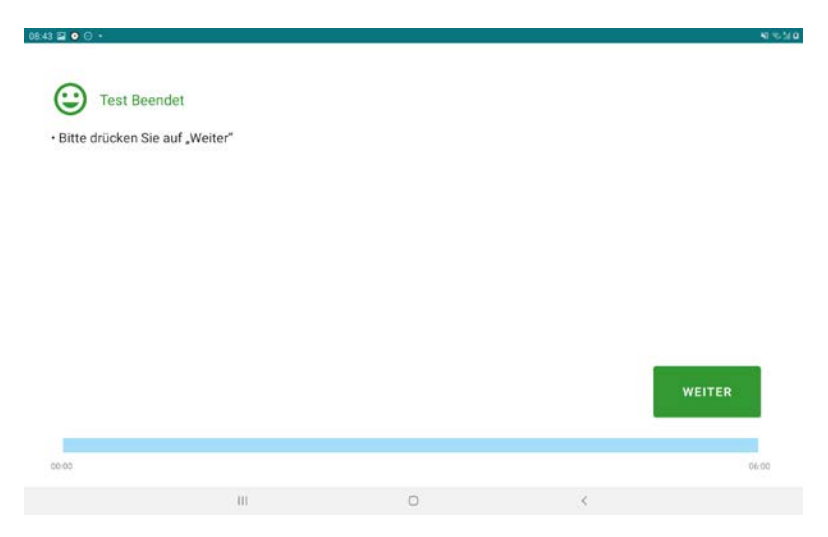

Ihr Ergebnis wird angezeigt und sie können es über "Test Absenden" an den Server schicken.

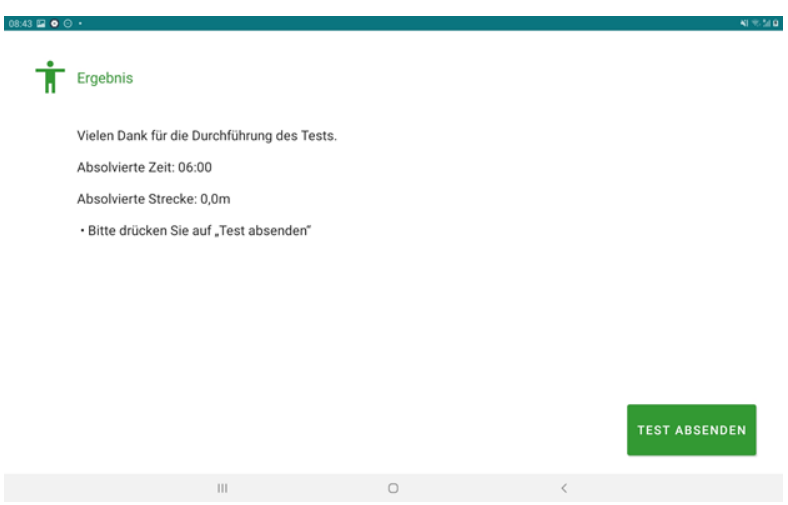

Anschließend wird das Testergebnis (gerundet auf ganze Meter) auf dem Dashboard angezeigt und die rechte Box zeigt wie bei den anderen Messungen den Übertragungsstatus der letzten Messung des Tages an.

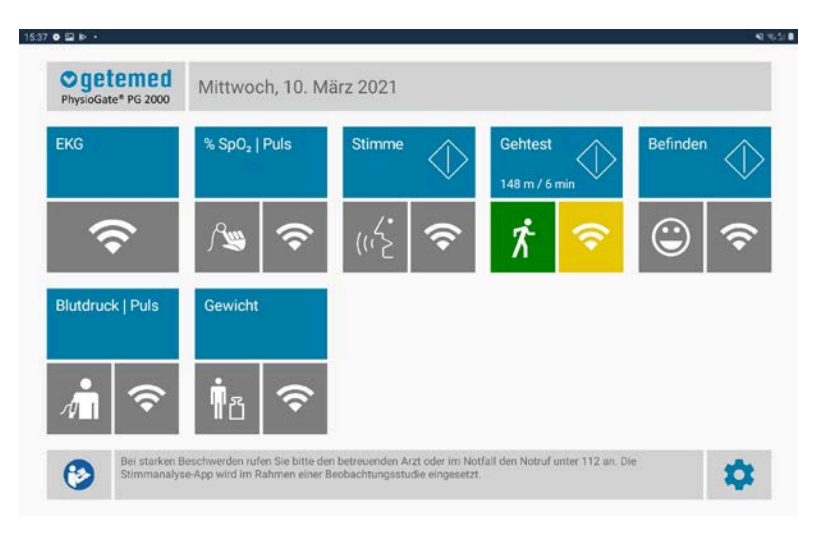

#### <span id="page-29-0"></span> $9.8$ **Datenübertragung zum Server**

PhysioGate PG 2000 überträgt alle Messungen automatisch zum konfigurierten FHIR Server.

Die Übertragungen finden auch statt, wenn der Tablet-PC/ das Telefon gesperrt sind und die Software im Hintergrund läuft.

Falls die Übertragung der Daten fehlschlägt, wird in folgenden Abständen ein erneuter Übertragungsversuch durchgeführt.

- 5 min
- $\bullet$  10 min
- $15 min$
- 30 min
- $\bullet$  45 min
- $\bullet$  60 min
- 240 min
- 480 min
- 24 h

### **HINWEIS**

Eine neu durchgeführte Messung führt ebenfalls zu einer erneuten Übertragung der Daten an den Server. Daher führt eine erneute Messung nach Wiederherstellung der Netzwerkverbindung ebenfalls zur Übertragung aller noch nicht übermittelten Messungen.

### VORSICHT

Um Störungen bei der Datenübermittlung zu reduzieren, platzieren sie das Gerät möglichst an einem Standort mit guter mobiler Datenanbindung.

# <span id="page-30-0"></span>**10 Fehlerbehandlung**

Bei technischen Problemen, die Sie nicht alleine lösen können, oder Beschwerden kontaktieren Sie ihren betreuenden Arzt. Rufen Sie im Notfall den Notruf unter 112 an.

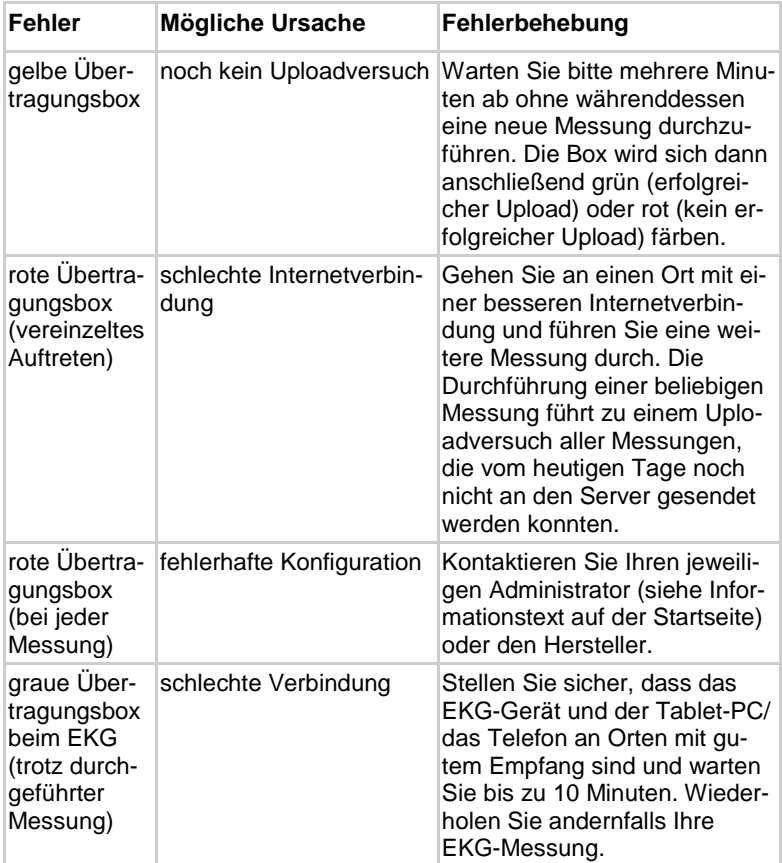

Dieser Abschnitt gibt Empfehlungen für die Fehlersuche.

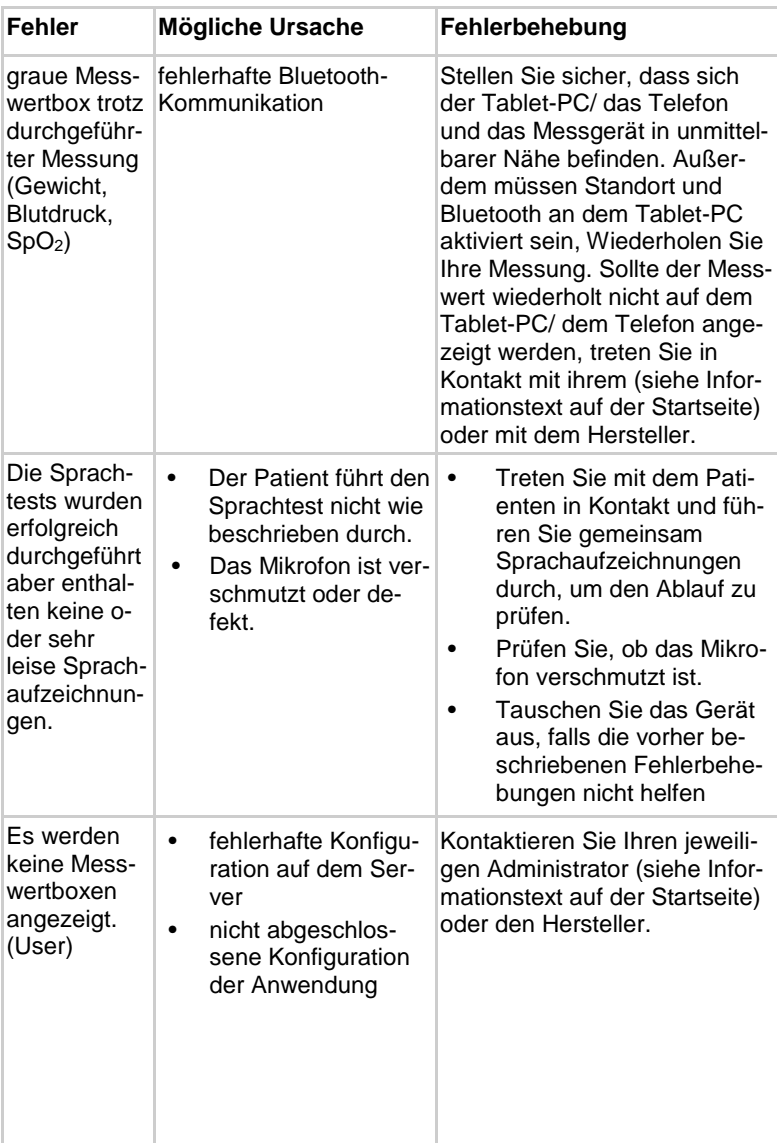

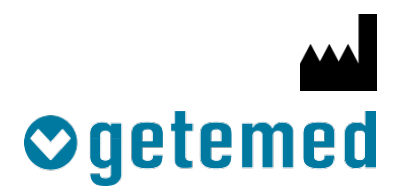

GETEMED Medizin- und Informationstechnik AG Oderstr. 77 / 14513 Teltow / Deutschland Telefon: 03328 / 3942-00 Fax: 03328 / 3942-99 Revision 05 DE / 2021-03-15 info@getemed.de / www.getemed.de

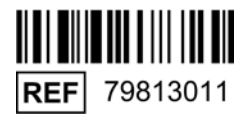